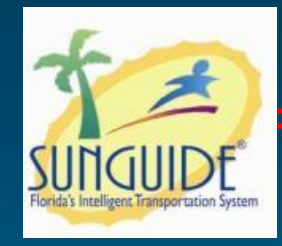

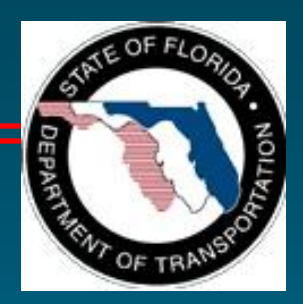

# **Change Management Board Meeting**

## *April 18, 2011*

#### **Video Conference: CO- Burns Video Bridge 3**

**Audio: 850 - 414 – 4660** 

A/18/2011 **Change Management Board Change Management Board 1** 

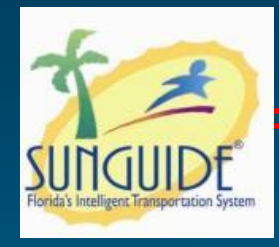

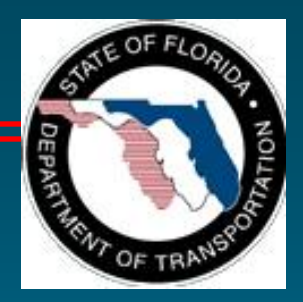

# **Welcome and Call for Quorum**

## **Eric Gordin, CMB Chairman**

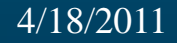

Change Management Board 4/18/2011 2

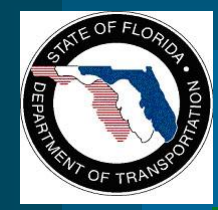

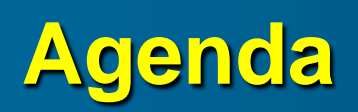

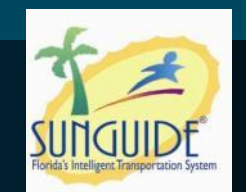

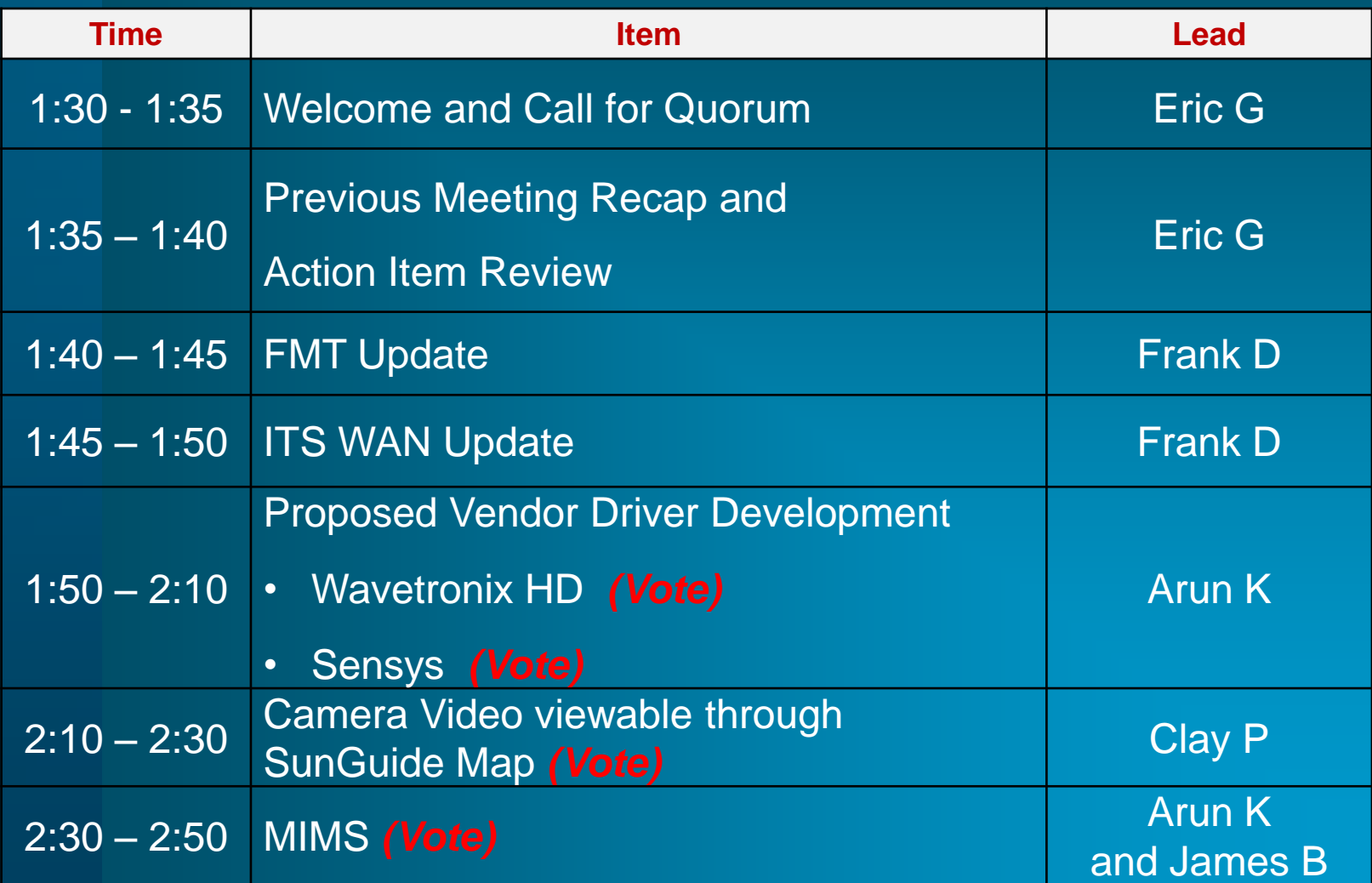

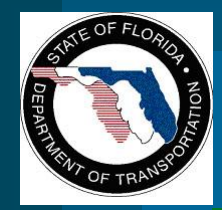

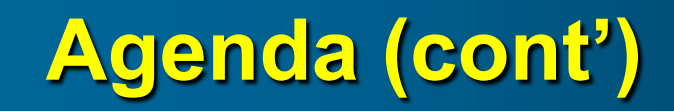

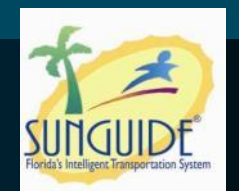

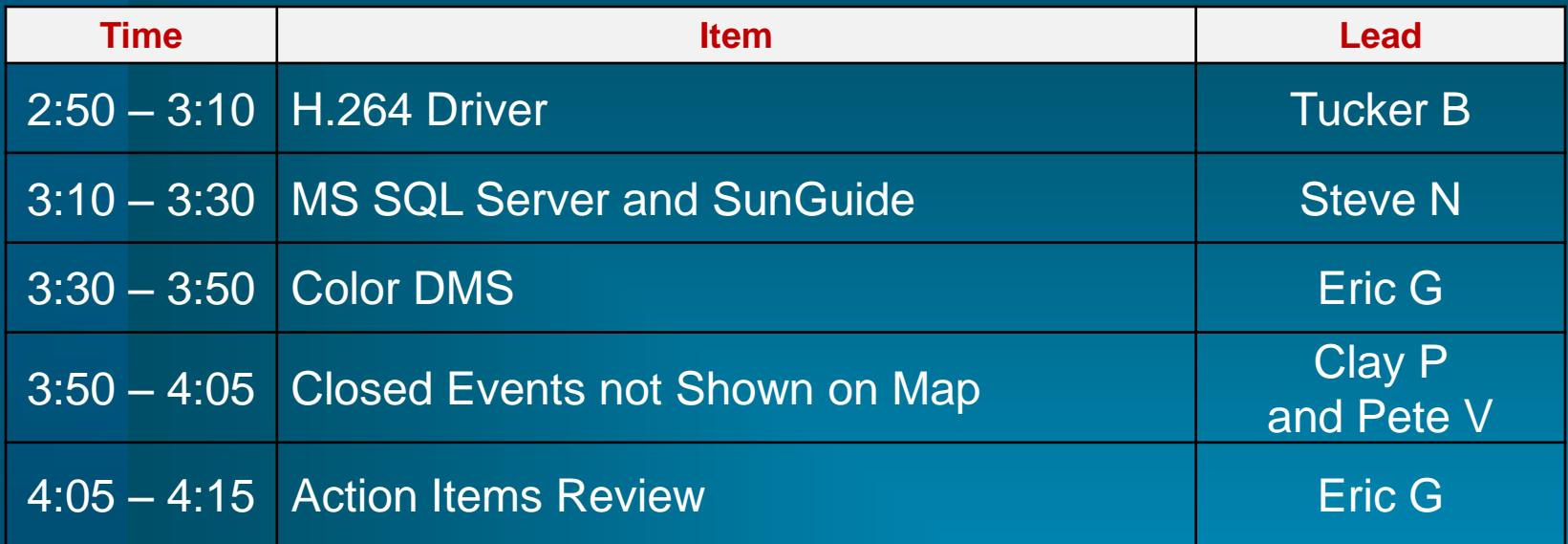

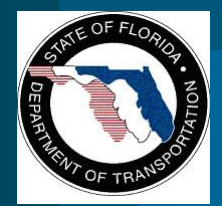

**Change Management Board**

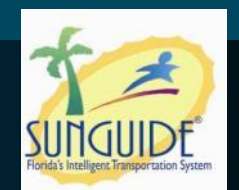

# **Previous Meetings Recap and Action Items Review**

## **Eric Gordin**

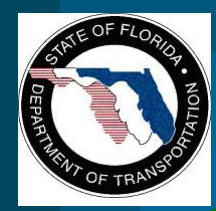

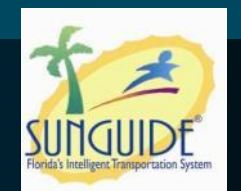

- **1. Frank Deasy to coordinate District connections to FHP CAD. Contact Neena Soans and Craig Vahle on behalf of District 4; Mark Laird on behalf of District 6; and Clay Packard on behalf of TERL.**
- **2. TRC will be established to further define full color DMS, including research of other states with full color DMS and reporting back to CMB with final recommendation (TRC - Reps from MDX, District 7, District 5, OOCEA, and Central Office)**
- **3. CO and OOCEA to contact Wavetronix in regards to proposed OOCEA enhancements for HD125 device.**

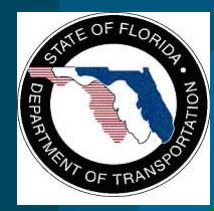

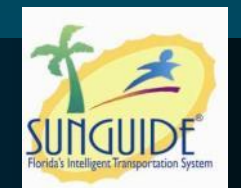

- **4. Eric Gordin to schedule CMB meeting prior to the April meeting, to vote on Vehicle classification within proposed OOCEA enhancements and Software Video Decoder Viewer**
- **5. SwRI to provide H.264 White Paper; due week of January 31st.**
- **6. CMB to make H.264 decision regarding ONVIF and/or PVIA.**
- **7. Eric Gordin to provide CMB Change Management Process document to new members.**

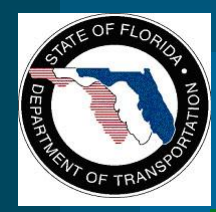

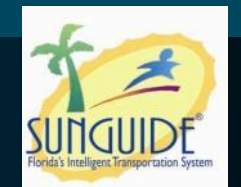

- **8. MIMS – gain understanding of potential future support costs on a statewide level, and circulate MIMS software requirements statewide.**
- **9. CMB to review Database document, provide feedback, concurrence of approach.**
- **10. Clay Packard to provide ConOps for Software Decoder.**

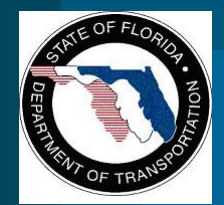

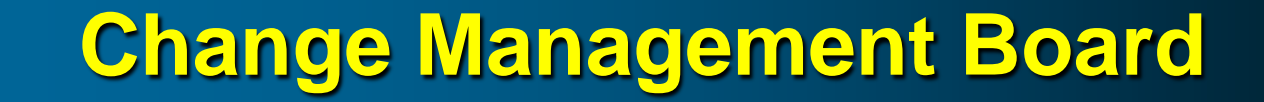

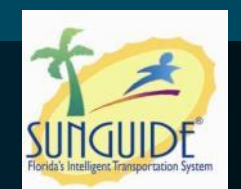

# **ITS Telecommunications Update**

## **Randy Pierce & Frank Deasy**

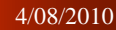

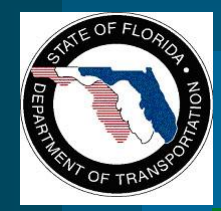

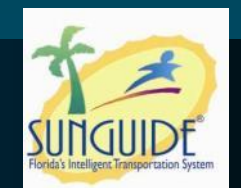

## • **Which District ITS Networks are online?**

- **D2 RTMC, Jacksonville**
- **D4 RTMC, Ft. Lauderdale**
- **D5 RTMC, Orlando**
- **D6 RTMC, Miami**
- **TERL Test-Bed TMC, Tallahassee**
- **What is currently supported?**
	- **SunGuide center-to-center features.**
	- **FHP CAD data.**
	- **Video sharing.**
	- **Any and all IP-based inter-district ITS traffic.**

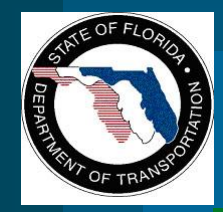

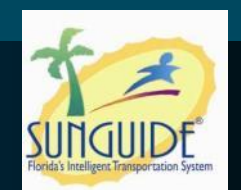

- **FTE RTMCs, Pompano and Turkey Lake**
	- **ITS WAN equipment installed at Pompano RTMC.**
	- **Next Step: FTE switch configuration and connection to ITS WAN switch.**
- **D7 RTMC, Tampa**
	- **Qwest packing ITS WAN equipment for on-site commissioning.**
	- **TransCore preparing to test and characterize fibers.**
- **D1 RTMC, Ft. Myers**
	- **Qwest packing equipment for on-site commissioning.**
	- **Next Steps: Resolve FTE fiber path issues; Test and characterize fibers.**
- **D3 RTMCs, Pensacola and Tallahassee**
	- **D2 procuring equipment for D3 installation.**
	- **Will use FDOT microwave system.**

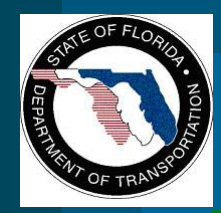

**ITS Facility Management System Central Office Activities**

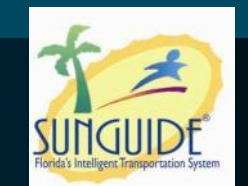

- **Develop Scope for ITSFM Application Upgrades** 
	- **Standard Reports**
	- **Functionality Upgrades**
	- **Performance Upgrades**
	- **Code List Updates**
- **Scope being review with Byers**

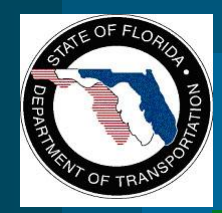

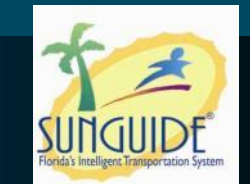

**• Starting work for District 6 project to survey, inventory and encode:** 

- **82 miles of fiber optic system**
- **74 Wireless sites**
- **513 ITS Devices**
- **Electrical systems**

 **Working on District 7 request for Central Office Minimum Requirements on what elements to survey and encode**

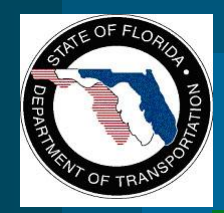

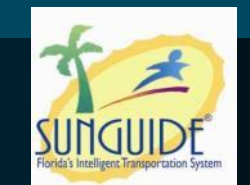

- **Develop Language to be included in New Contracts for the Data Collection & Encoding of New Facilities by Contractors**
- **Draft set of Automated Tools to Expedite Encoding being reviewed**
- **Develop User Training Material and Course for Managers, Engineers and Technicians**
- **Develop User Encoding Material and Training Course**

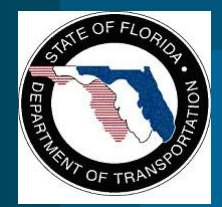

**Change Management Board**

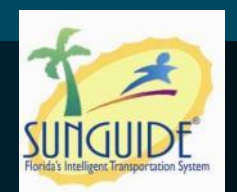

## **Wavetronix HD**

## **Arun Krishnamurthy**

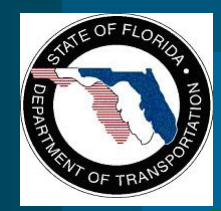

# **Wavetronix HD Driver**

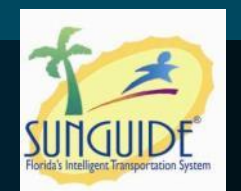

- **Wavetronix SmartSensor 125 HD Enhancements**
	- **SmartSensor 125 HD Device Driver**
	- **Read and archive up to 10 lanes of travel**
	- **Read and archive 8 different vehicle classifications**
- **There will be no modifications to the SunGuide map with classification data**

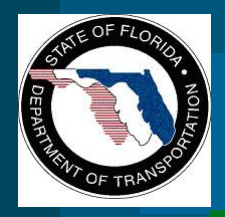

**Work Performed by Wavetronix**

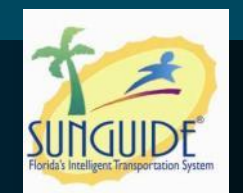

 **Wavetronix has agreed to fund development of the SunGuide driver.**

– **Wavetronix will have a separate contract with Atkins to conduct work**

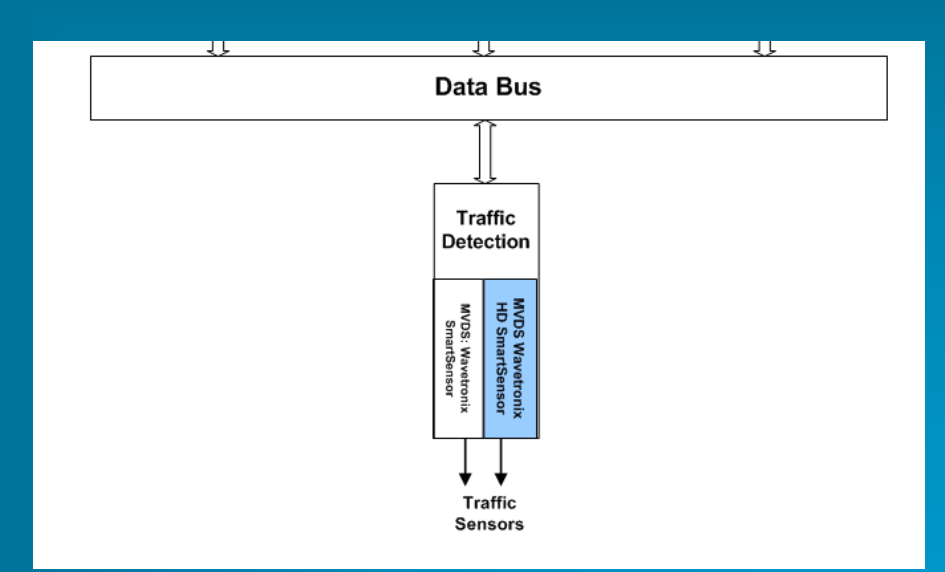

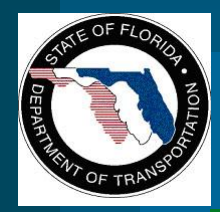

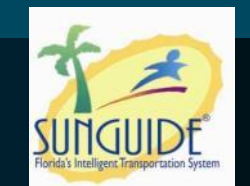

- **FDOT will fund development of the subsystem, database modifications and archiving functions.**
	- **FDOT will use its contractor, SwRI to do this**

**work**

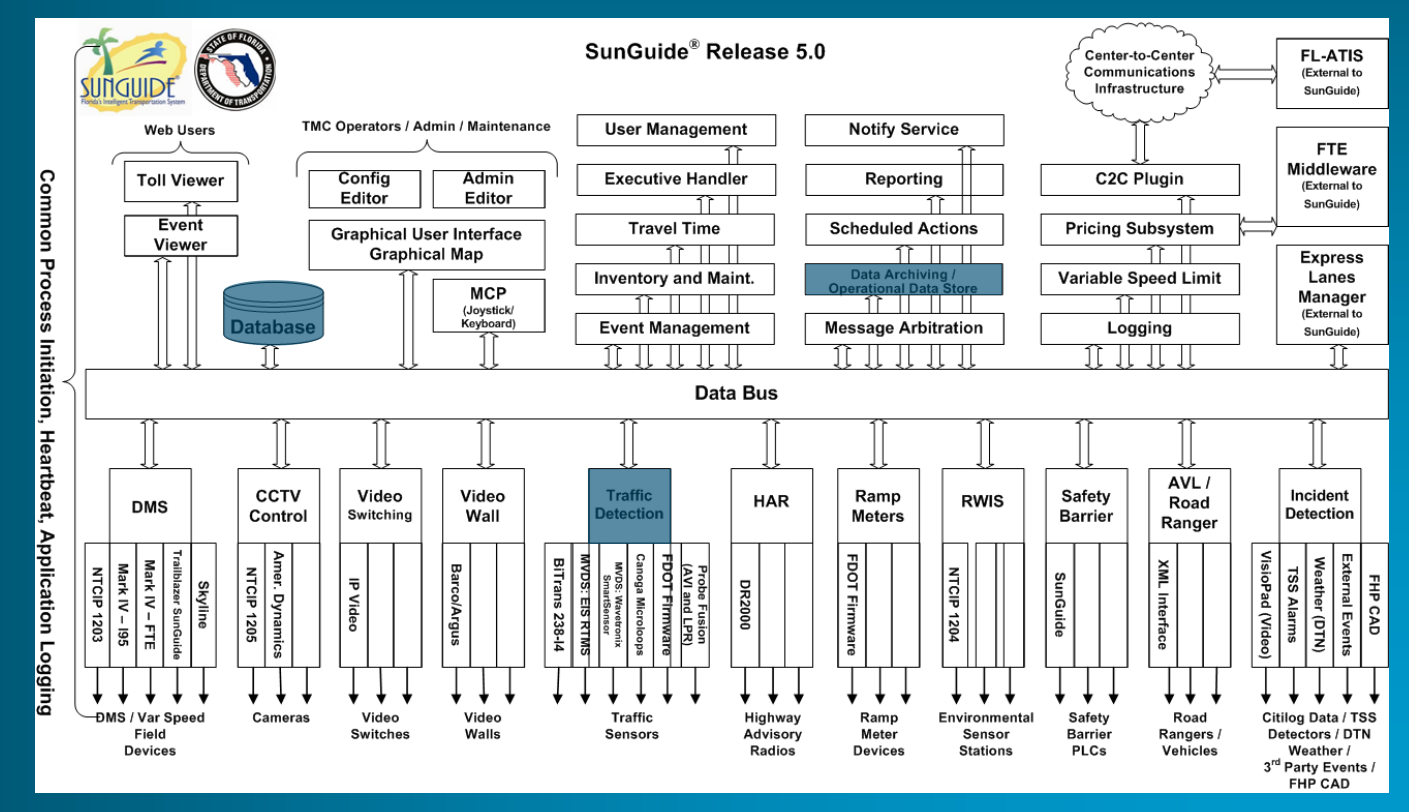

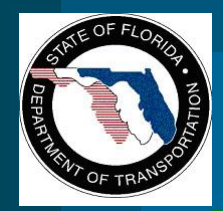

# **Driver Testing**

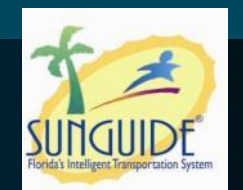

- **Wavetronix/ Atkins completes driver development**
- **SwRI will test the driver for FDOT CO**
- **FDOT CO will have to provide information to Wavetronix prior to them starting development**
	- **This includes schema updates**
	- **Wavetronix is responsible for all functionalities of the driver**
		- **Communicating with the Wavetronix devices,**
		- **Acquiring data from them, and**
		- **Reporting this data to the TSS subsystem**

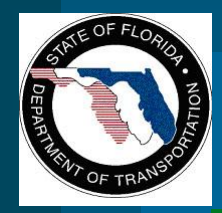

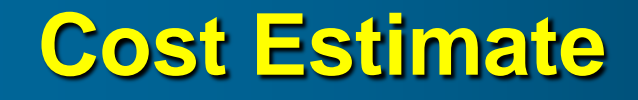

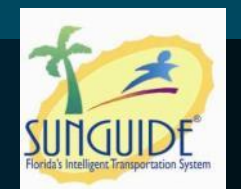

#### **\$21,500**

#### **Breakdown provided in the documentation for the meeting.**

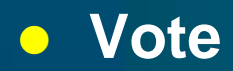

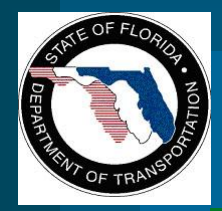

## **Other Discussions**

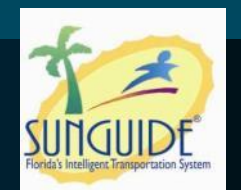

## **RTMS G4**

- **Some districts have deployed G4**
- **This is not supported by SunGuide currently**
- **If Districts procure in the future, recommend that contract language require the vendor to develop the driver.**

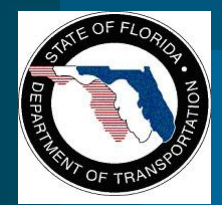

# **Change Management Board**

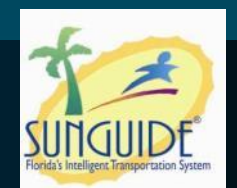

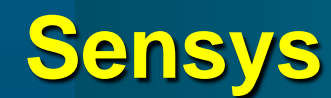

## **Arun Krishnamurthy**

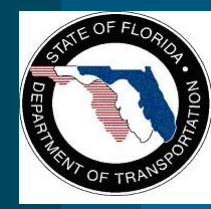

# **Sensys Travel Time System**

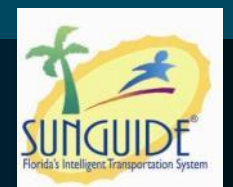

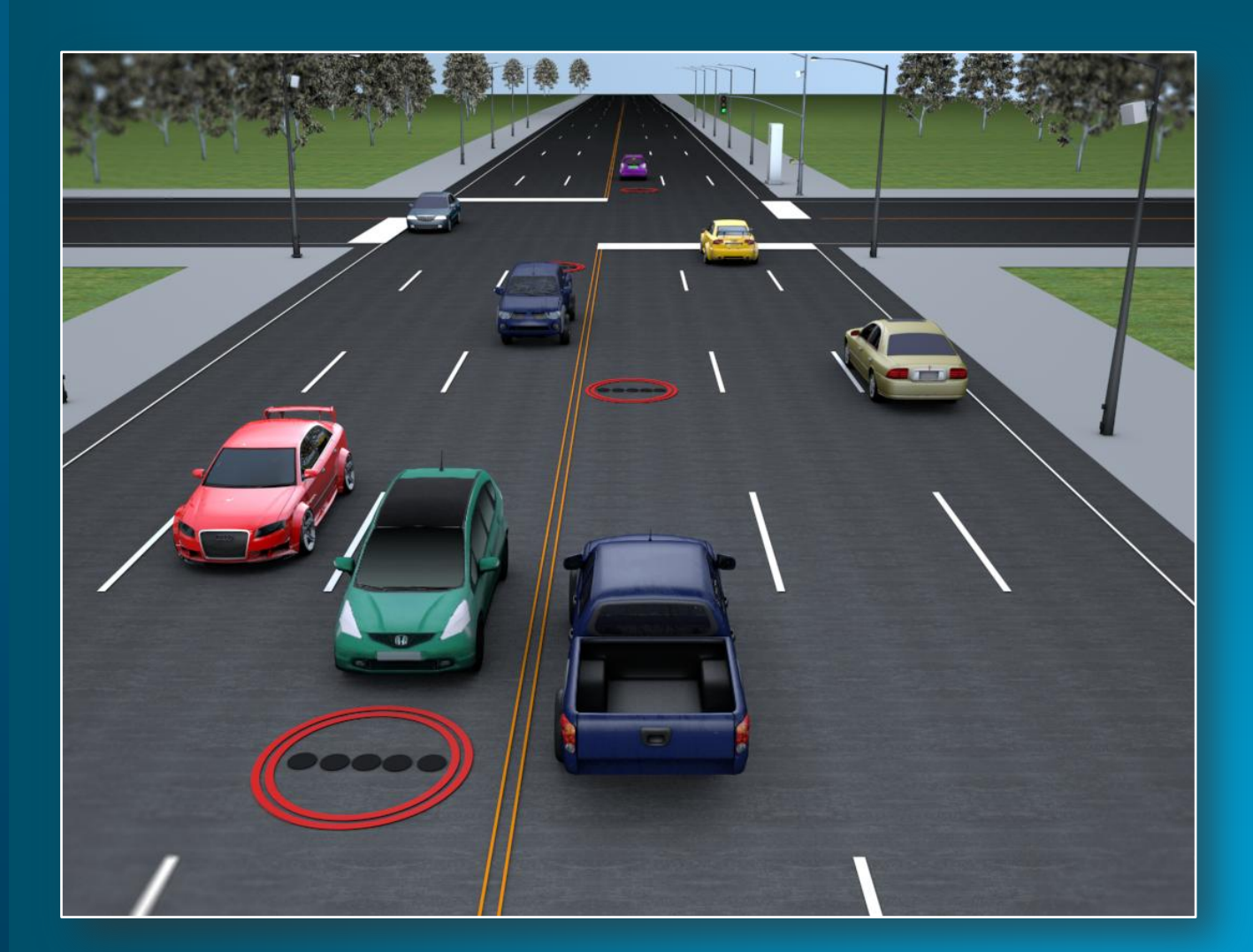

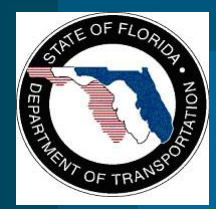

# **Sensys Components**

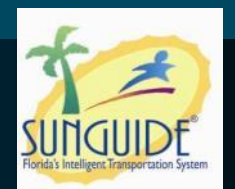

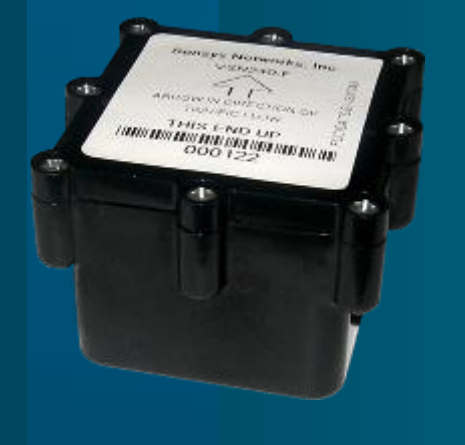

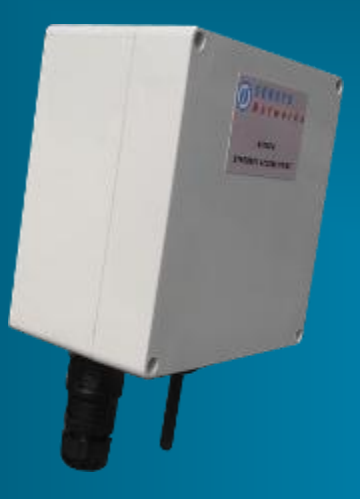

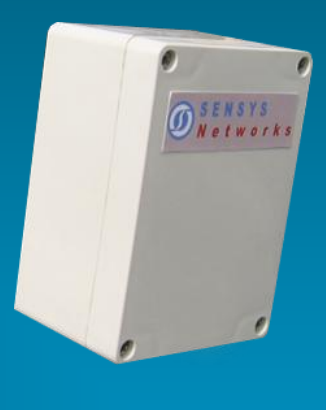

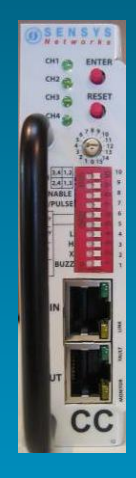

**Flush-Mount Access Point Repeater Wireless Sensor**

**Controller interface**

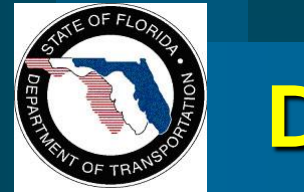

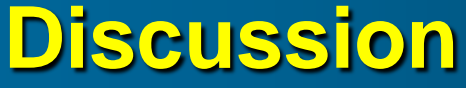

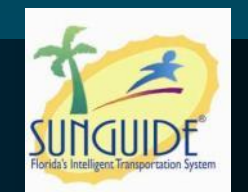

- **Sensys is being used in Washington State, Utah, California and Missouri**
- **Sensys may potentially be used in Orange County, Florida**
- **Orange County stipulated in the contract that Sensys shall integrate with SunGuide**
- **Question to CMB – Sensys integration with SunGuide?**
- **Use C2C to communicate and receive processed data, similar to BlueToad (also not approved)**

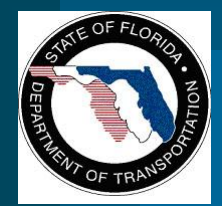

**Change Management Board**

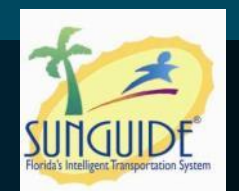

# **Camera Video Viewable through SunGuide Map**

**Clay Packard**

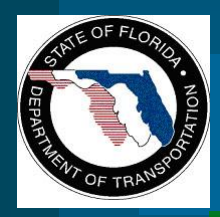

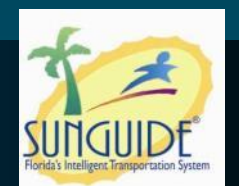

- **Operators need video viewers on desktop**
	- **No external hardware / software to purchase / track**
	- **No configuration necessary**
- **Fully integrated into map** 
	- **Right-click on camera to launch (from context menu)**
	- **Button from CCTV status dialog to launch**
- **Basic window** 
	- **Can be moved/resized**
	- **Includes button to launch the CCTV status (for PTZ)**

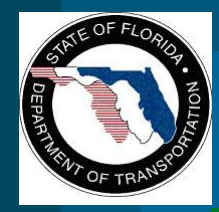

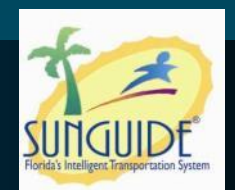

## **Options**

– **Limit open streams so computer performance does not deteriorate**

– **Video Touring**

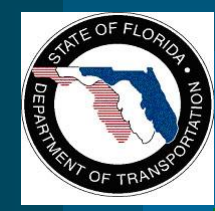

# **Estimated Costs (Vote)**

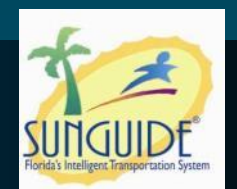

## **• Base functionality**

- **\$23,000**
- **Limit Open Streams**
	- **\$7,000**
- **Video Touring**

– **\$**

 **Total Estimated Cost** – **\$30,000**

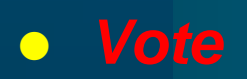

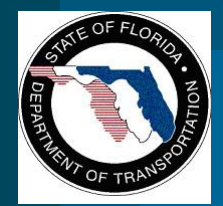

# **Change Management Board**

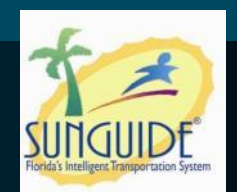

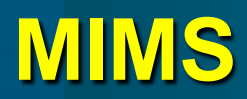

**Arun Krishnamurthy, James Barbosa and Dong Chen**

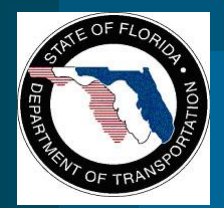

# **MIMS Overview**

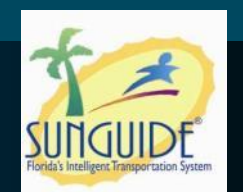

## **• Inventory tracking software**

- **Includes mobile application MIMA (Maintenance Inventory Mobile Application)**
	- **To support technicians on the field**
	- **Allows technicians access real-time online maintenance requests**
- **Features include:**
	- **Configured to work with SunGuide**
	- **Includes resource location and status**
	- **Inventory data entries and updates via handheld scanner**
	- **Online trouble ticket management**

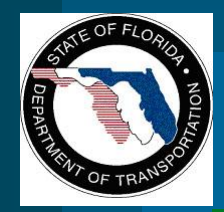

# **MIMS Ownership**

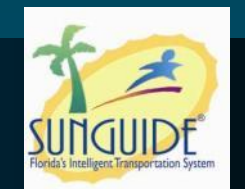

- **MIMS is not completely owned by the Department**
- **IBI owns libraries that are critical to the use of MIMS**
- **This library features include –**
	- **Low level software / device communications**
	- **Software framework**
	- **Utilities, logging**
	- **Generic / base asset management functionality**
- **This library is used by other ATMS systems in US and Canada**
- **IBI would allow the library to be used by SunGuide deployments.**

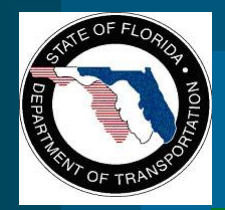

## **Roll-out Plan**

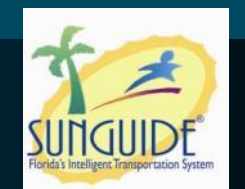

- **If CMB chooses to integrate MIMS into SunGuide**
	- **Typical tasks to be performed include:**
		- **Gather existing documents, create any missing content, update SunGuide docs (Requirements, Design documentation, updates to SUM, VDD)**
		- **Integrate into SunGuide**
		- **Conduct testing**
		- **Deploy in districts**
- **If CMB chooses to integrate MIMS in SunGuide** – **Available later this year**

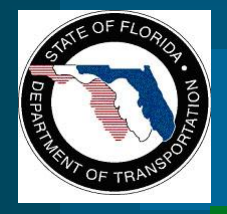

# **Difference between MIMS and ITS-FM**

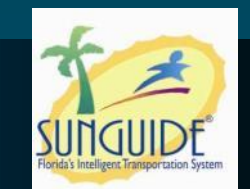

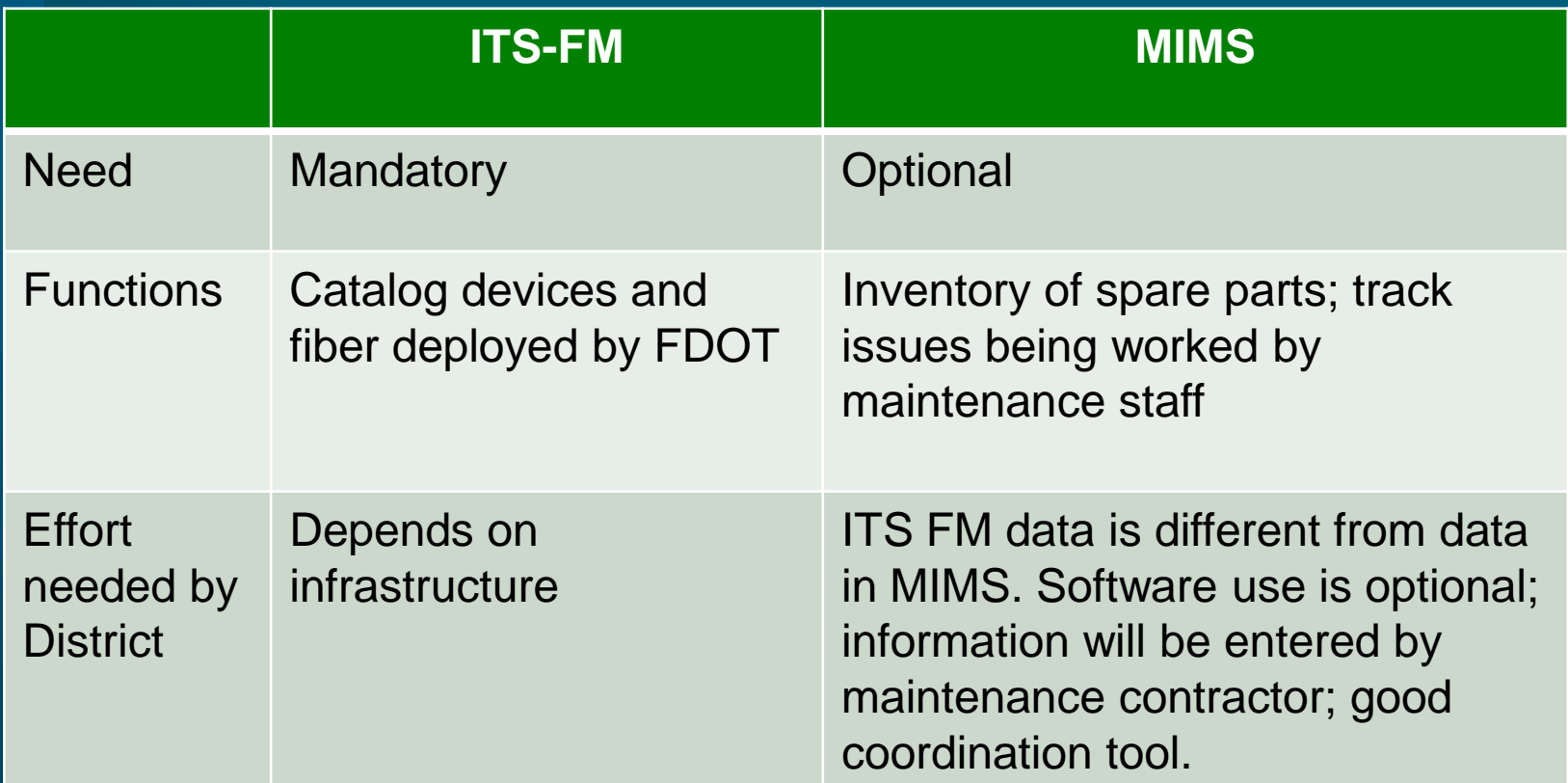

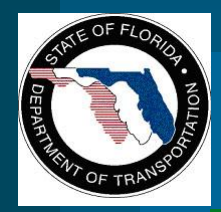

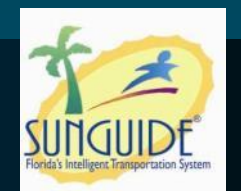

- **If CMB approves, FDOT will enter into an agreement to use the IBI libraries.**
- **If at a later date FDOT does not want to use IBI libraries, FDOT can ask its software contractor to reverse engineer these libraries.**
- **Support cost - consistent with support cost for any software product**
- **Also, the software will go through vetting process before integrating with SunGuide.**

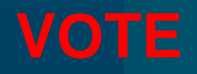

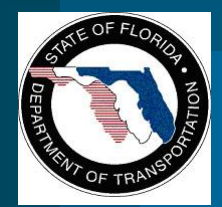

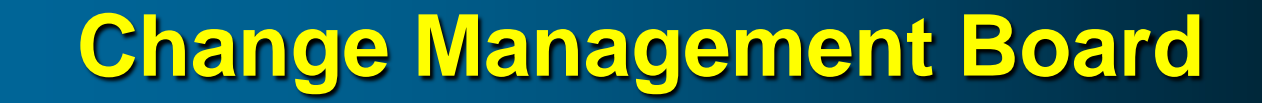

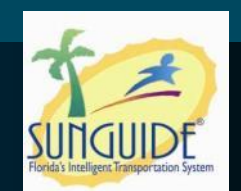

# **Video Switching Protocols (H.264 Driver)**

## **Robert Heller**

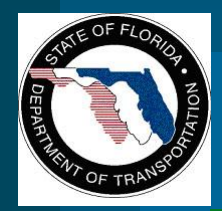

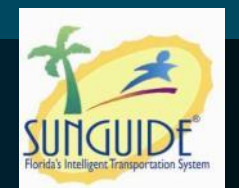

- **Moving Pictures Expert Group-2 (MPEG-2) encoded video.**
- **American Dynamics, Cohu, and Vicon analog cameras.**
- **NTCIP and American Dynamics protocols for Closed Circuit Television (CCTV) control.**
- **Video switching using Coretec, Cornet, Impath, Teleste, and VBrick IP CODECs.**
- **Barco video wall control.**
- **Serial and Ethernet connectivity depending on device.**
- **C** Simple Network Management Protocol (SNMP) used for **command and control of some devices.**

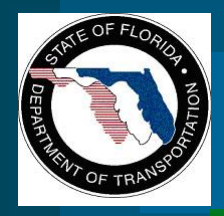

# **Current SunGuide Video Switching**

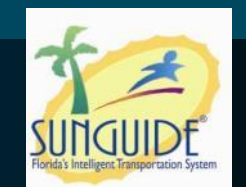

- **Decoder / Encoder management is SNMP**
- **Broadcast stream is MPEG-2**

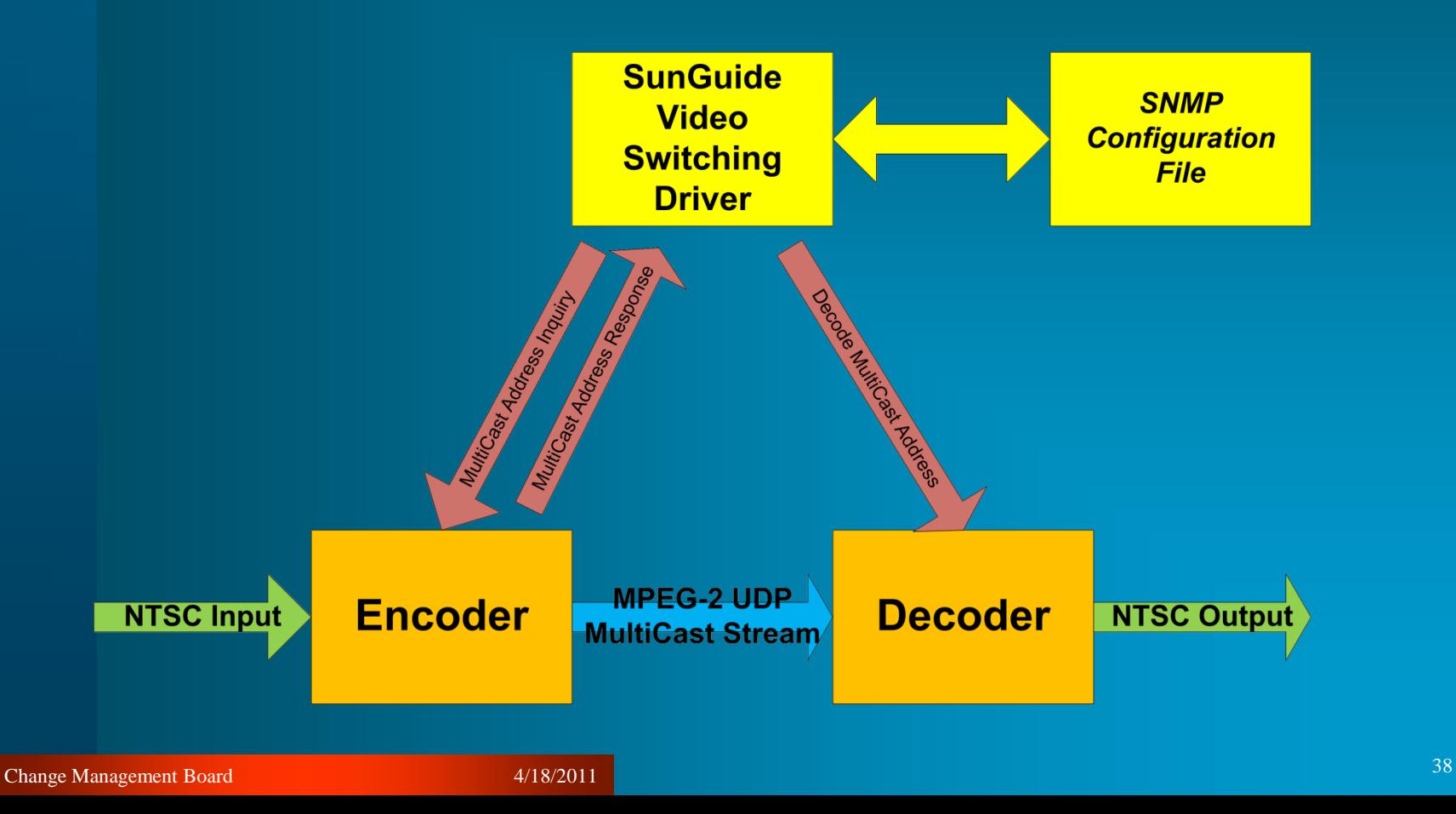

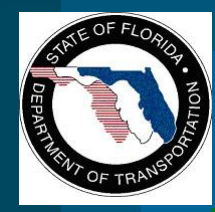

# **IP Video General Standards**

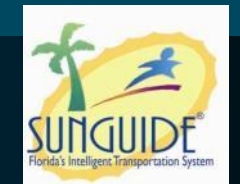

- **e** Encoding
	- **MPEG-2**
	- **MPEG-4**
	- **H.264**
- **Switching** 
	- **RTP / RTSP / SDP / SAP**
	- **ISMA**

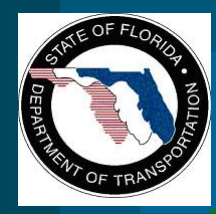

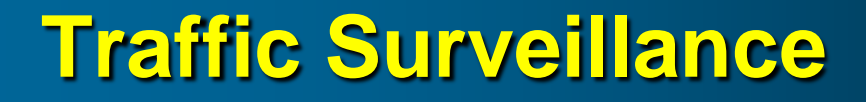

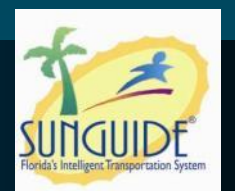

## **• NTCIP Standards** – **NTCIP 1205 Camera control** – **NTCIP 1208 Analog Video Switching**

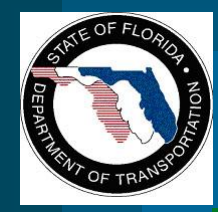

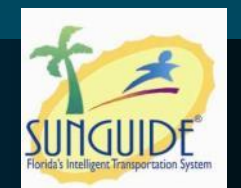

## **ONVIF**

- **PTZ camera control (no iris, focus, alarms, etc.)**
- **Decoder / encoder management**

**PSIA**

- **Decoder / encoder management**
- **PTZ camera control (iris, focus)**

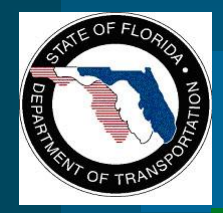

# **Future SunGuide Video Switching**

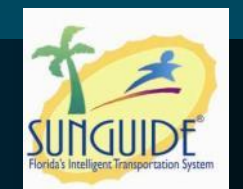

- **Decoder management via ONVIF or PSIA**
- **Decoder & encoder negotiate encoded video stream**

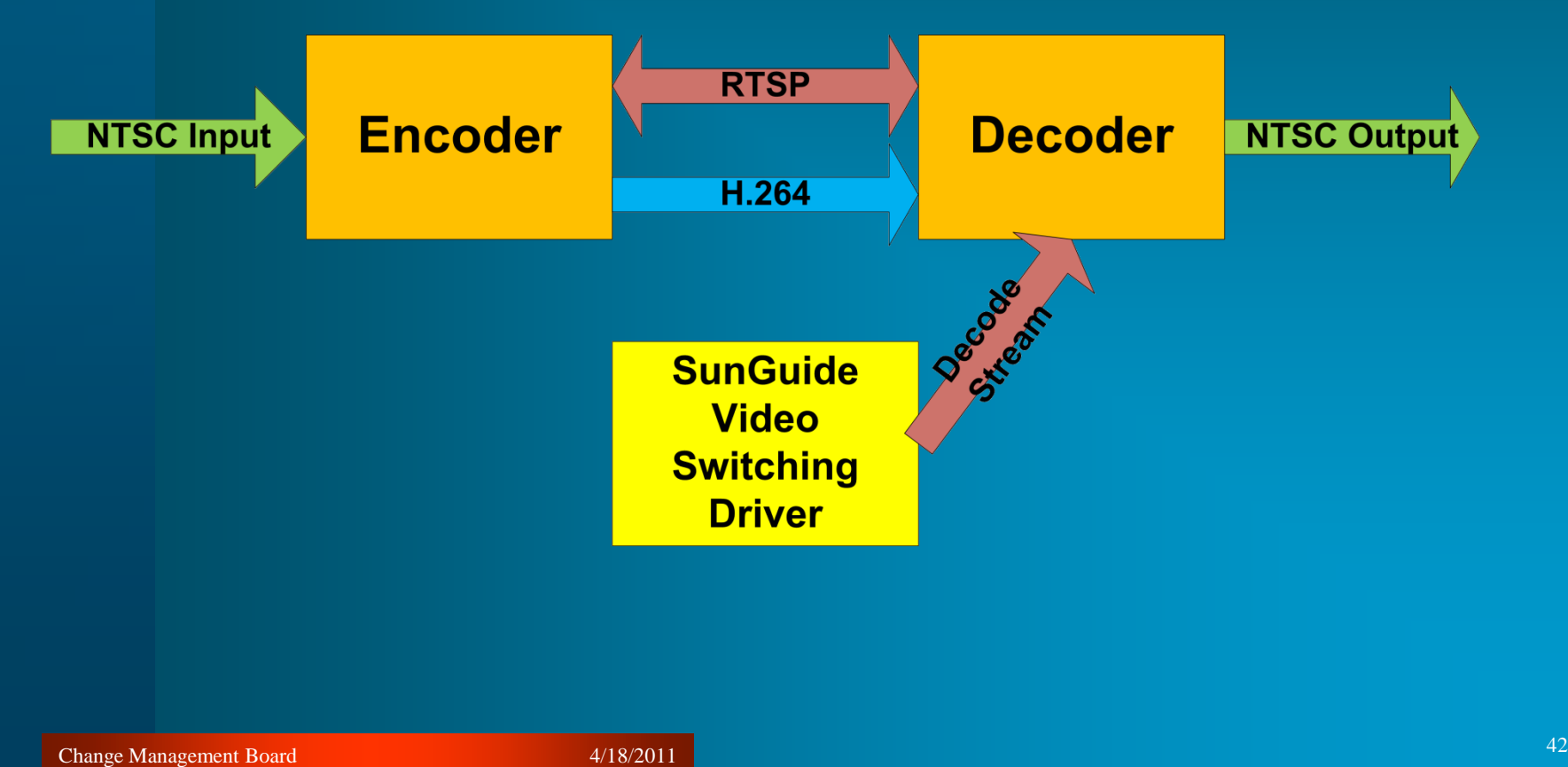

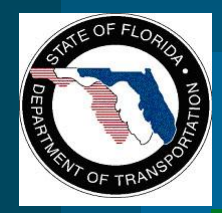

## **Recommendations**

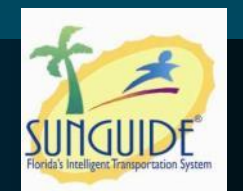

- **Push USDOT to mandate a standard**
	- **Time consuming process**
- **Joint standards with other state DOTs**
	- **Industry might respond with compliant products**
- **Specification Update** 
	- **Gold Standard**
		- **Promotes compatibility with all approved devices**
	- **Pre-qualification**
		- **Build the APL independent of roadway projects**
	- **Pre-award Testing**
		- **Require pre-award testing to demonstrate interoperability**

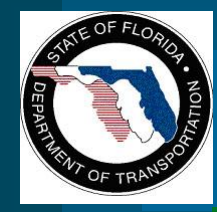

**Migration Options: MPEG-2 to H.264**

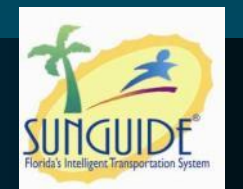

- **Parallel Operation** 
	- **Least convenient to operators**
	- **No SunGuide update beyond device support**
- **2-stage switch to convert from one to the other** – **Latency issues, additional video degradation** – **Larger SunGuide upgrade**

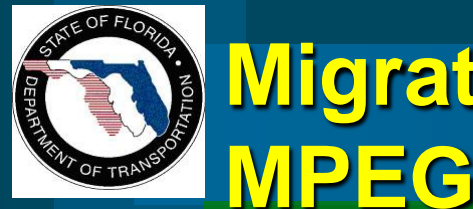

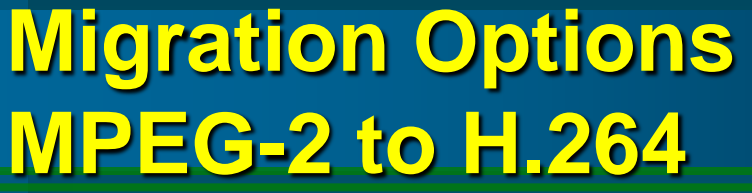

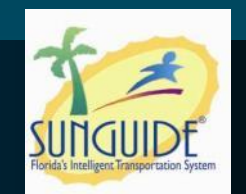

- **2-stage switch to convert from one to the other using the video wall controller as 2nd stage**
	- **No problems with a latency issues or additional video degradation**
	- **SunGuide upgrade needed**
- **Use decoders compatible with both formats**
	- **Interoperability would need to be demonstrated**
	- **No SunGuide update beyond device support**

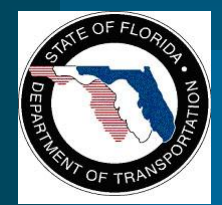

**Change Management Board**

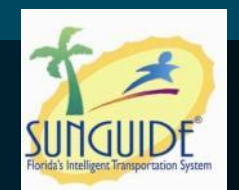

# **SQL Server Conversion Analysis**

## **Steve Novosad**

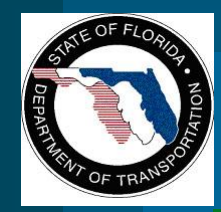

## **Overview**

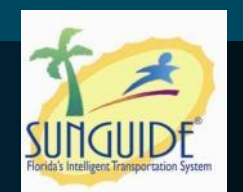

- **Problems with Oracle**
- **C** Benefits of SQL Server
- **Objectives**
- **Discussion**

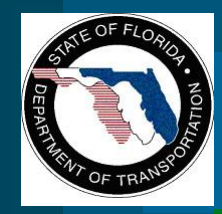

# **Problems with Oracle**

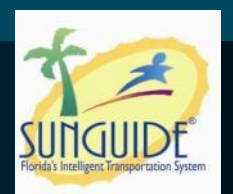

## **Oracle is expensive**

- **Licensed on a per core basis**
- **Annual Support Fees**
- **Database Complexity**
	- **Maintenance**
	- **Development**

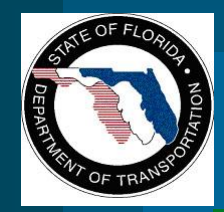

# **Benefits of SQL Server**

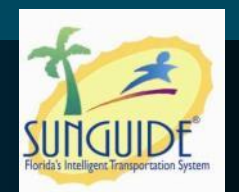

## **SQL Server is much more cost effective**

- **Less expensive**
- **Licensed per processor (not per core)**
- **No annual licensing fees**
- **Simpler (very much so)**
	- **Maintenance**
	- **Development**
- **Supports Oracle features** 
	- **Failover clustering (FailSafe/RAC)**
	- **Mirroring (DataGuard)**
	- **Data Loading (RAC)**

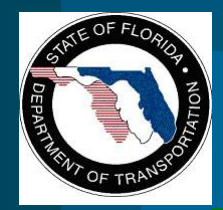

# **Objectives**

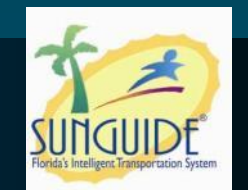

- **C** SunGuide DB Support for Oracle and SQL Server – **Database agnostic Model using ERWIN**
	- **Build scripts**
- **Standardize Model** 
	- **Use product agnostic data types, names, etc.**
	- **Requires SunGuide source code modifications**
- **Relocate business logic to SunGuide .NET code**
- **Add SunGuide configurability and/or use ODBC**

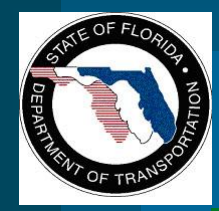

## **Discussion**

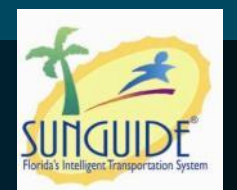

## **o** Discussion of SQL Server

- **Interest**
- **Concerns**

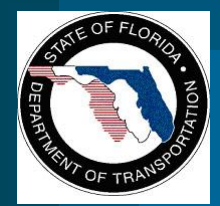

**Change Management Board**

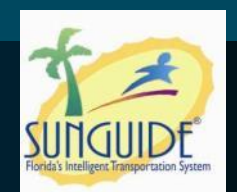

# **Full Color DMS**

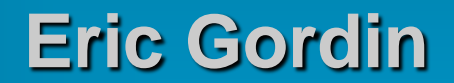

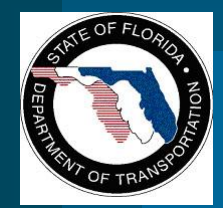

# **Full Color DMS**

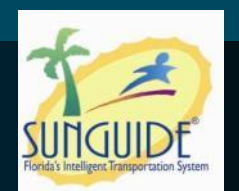

## **General Discussion:**

- **Resolution issues (each pixel can only represent one color)**
- **Light text on dark background**
- **Text color options:**
	- **White for regulatory**
	- **Orange for work zones/construction**
	- **Amber (Yellow) text for advisories/warning**
- **Background color options:**
	- **Black**
	- **Green for guidance**
	- **Blue for motorist services**

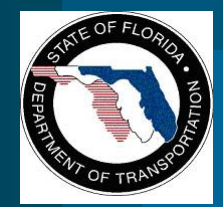

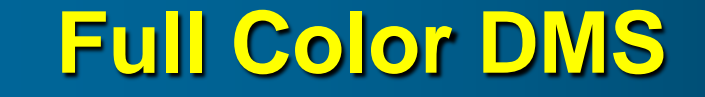

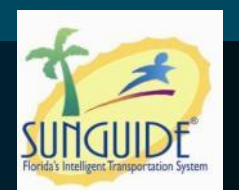

#### **Recommended examples:**

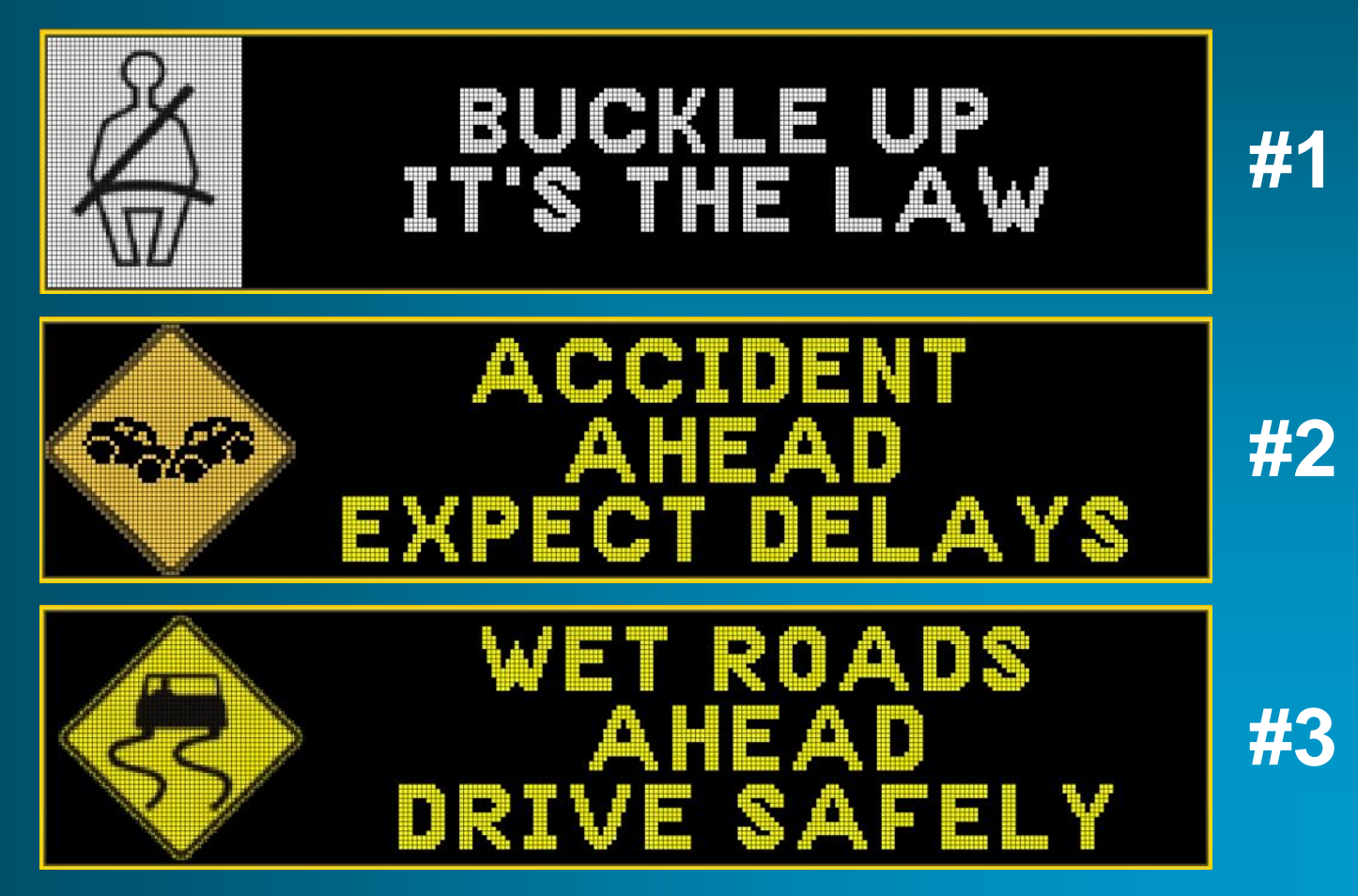

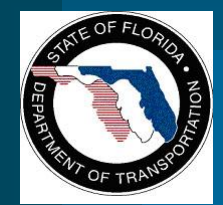

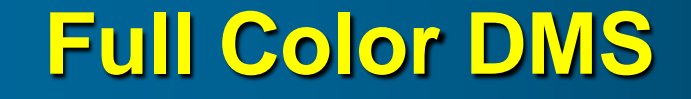

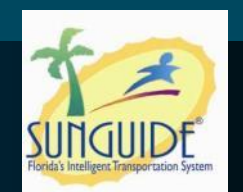

#### **Recommended examples, cont.:**

– **Left-hand side graphic or right-hand side graph, not both (for consistency)**

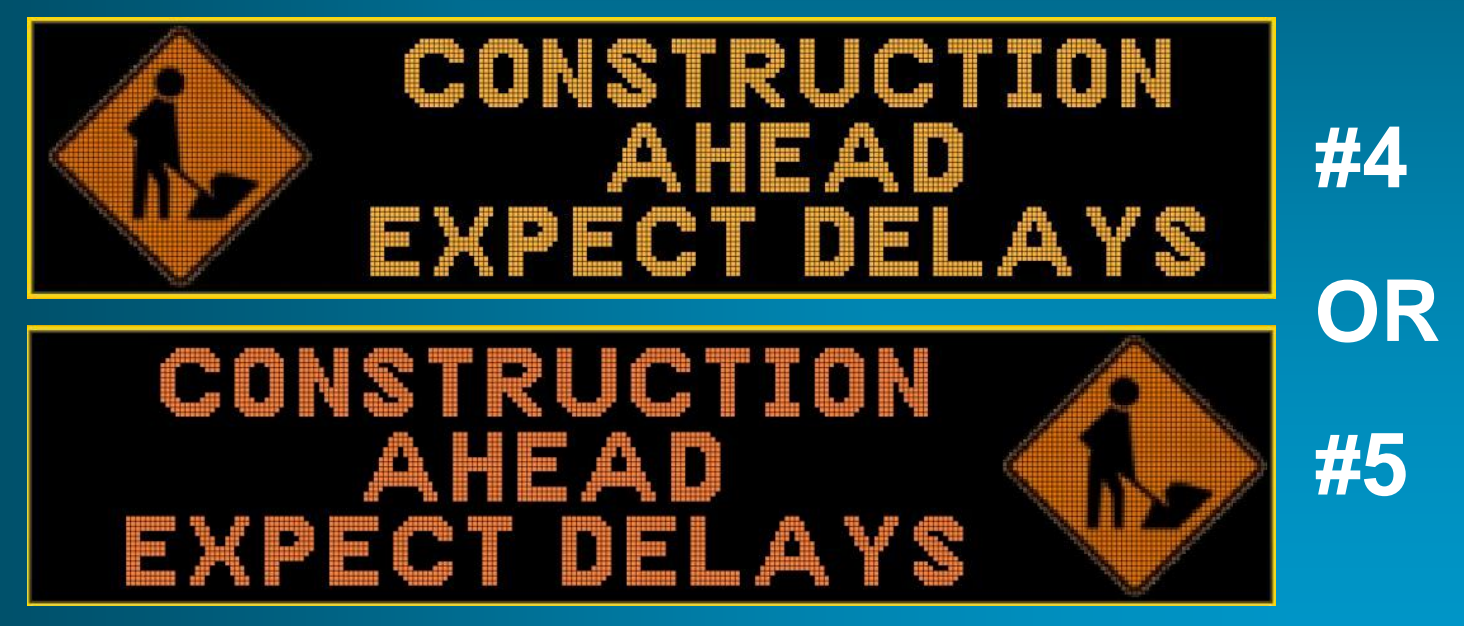

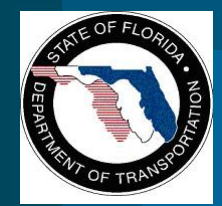

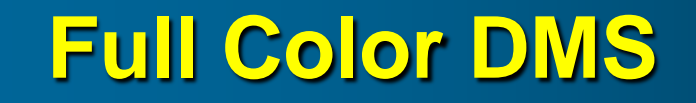

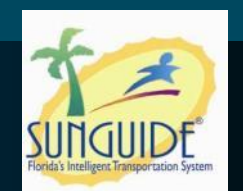

**#6**

#### **Recommended examples, cont.:**

#### – **Travel times with 1 destination per phase**

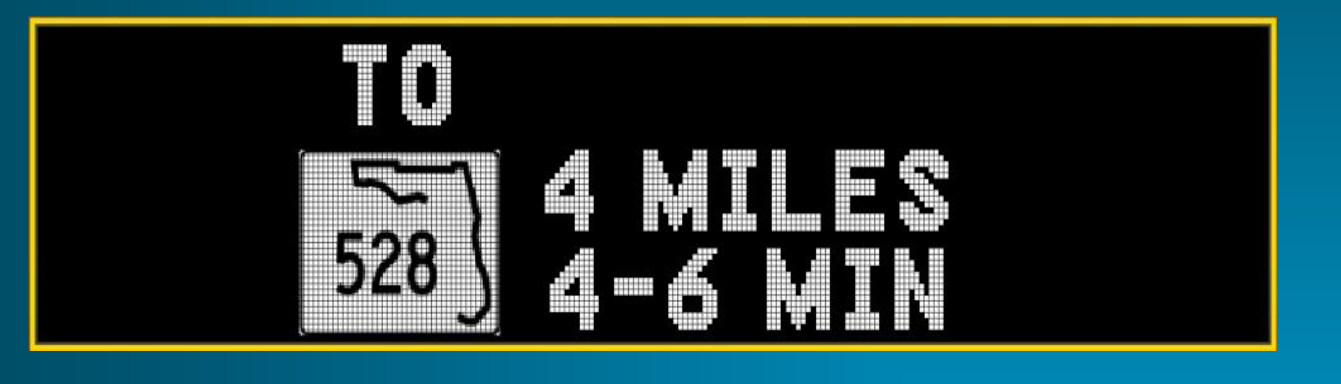

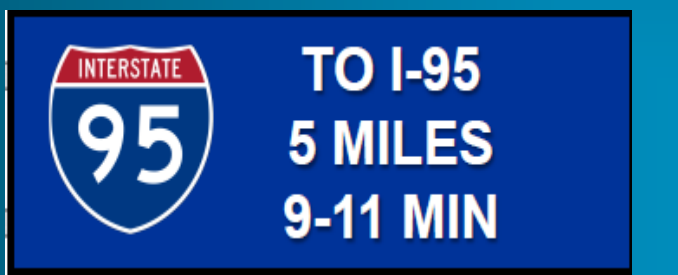

**#7**

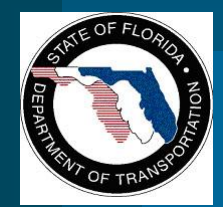

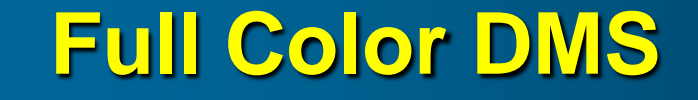

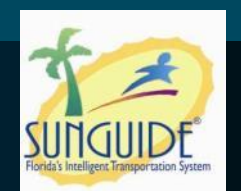

#### **• Needs further evaluation:**

- **Travel times with 2 destinations per phase**
	- **Size of route shields? Resolution issues?**

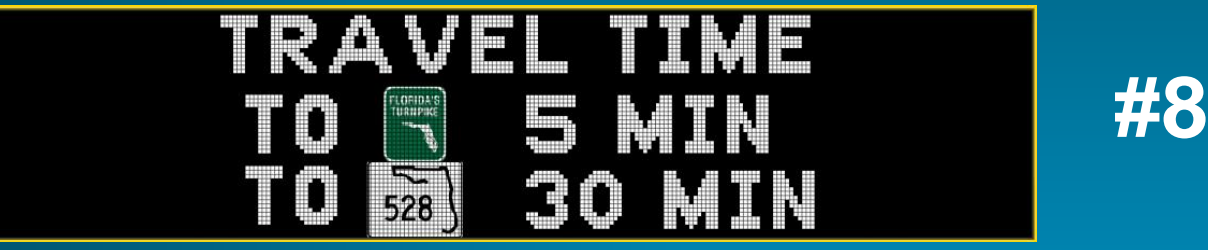

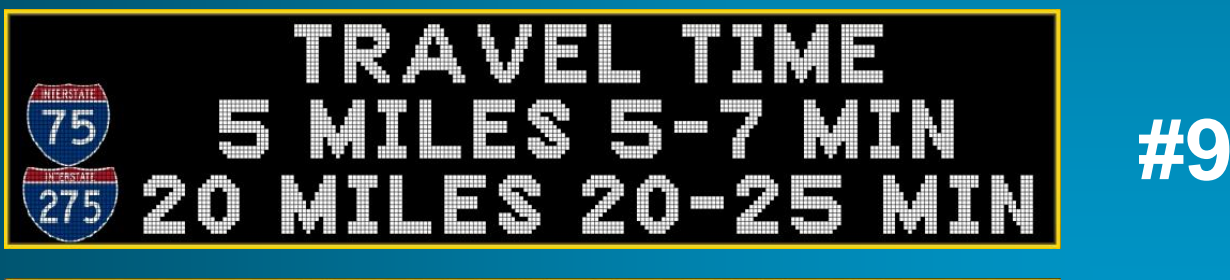

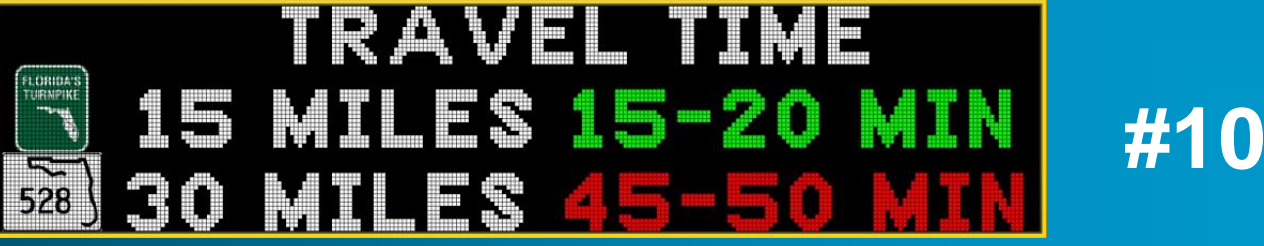

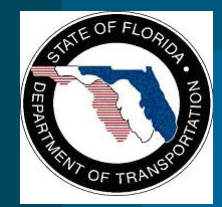

# **Full Color DMS**

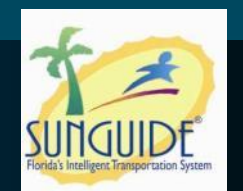

#### **• Next Steps**

- **Graphics**
	- **Separate areas for graphics. Text areas would need to center-justify based on the center point of the text area.**
	- **Is the width of the graphic area operator-configurable, fixed, or auto-adjusted? Allow flexibility?**
	- **Each pixel can only represent one color.**
	- **Embed graphics in-line with text? Are the graphics large enough for messages with three lines (2 destinations per phase)?**
- **Adjustments**
	- **Examples #6 and #7: Modify first line to say "TRAVEL TIME TO"**

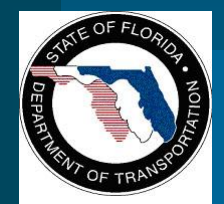

**Change Management Board**

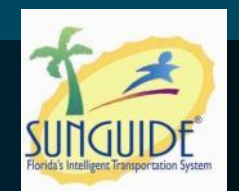

# **Closed Events not Shown on Map**

## **Clay Packard and Pete Vega**

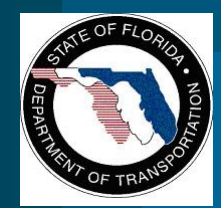

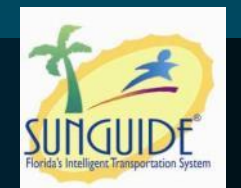

**Map becomes cluttered with closed events** 

- **particularly during rush hour when congestion is posted on and off around town.**
- **Closed events remain on the map for an hour (until they fall off the EM dialog).** – **FP 1601**

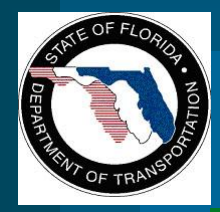

# **Guess which events are closed**

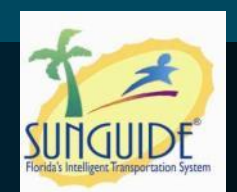

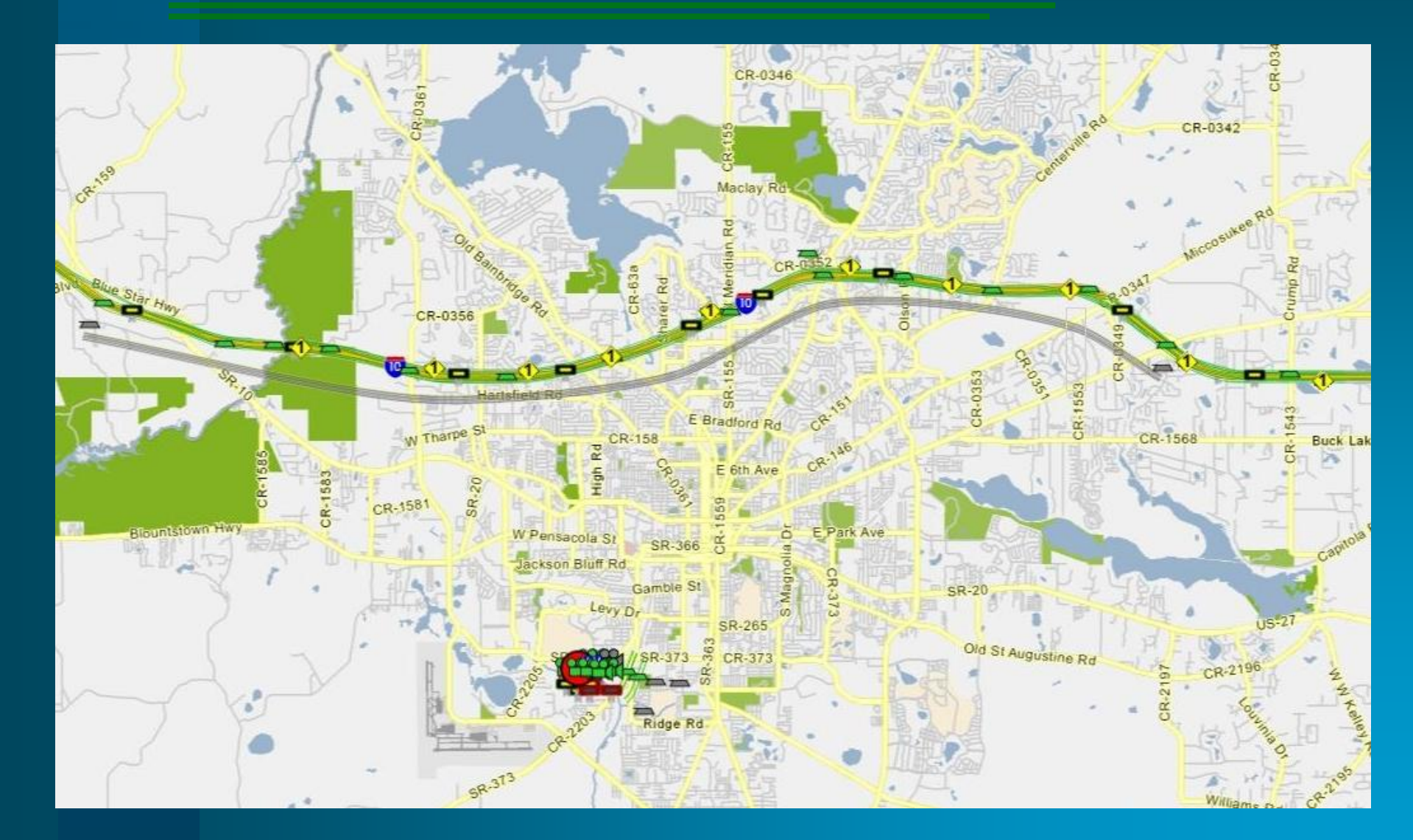

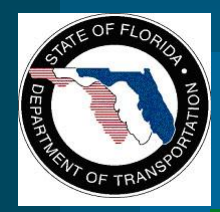

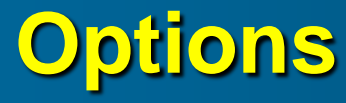

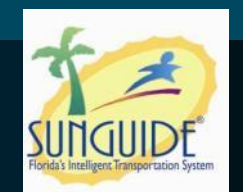

#### **Simplest option**

- **Do not show closed events on map**
- *(SSUG Recommendation without any objections)*

#### **• Next Option**

- **icon configuration dialog box, an additional option under Event icons: Display Closed Events.**
- **this does NOT affect the behavior of the Event List dialog**
- **optional, display a closed event using a differently-colored icon (such as gray)**

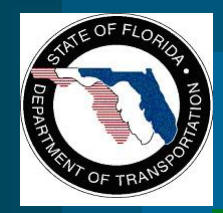

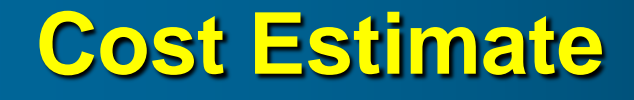

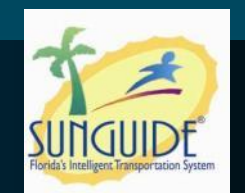

**• Simple option or icon configuration dialog box – 2-3 days work (fairly small effort)**

 **The optional feature – different color for closed events is more difficult. SwRI will have to investigate.**

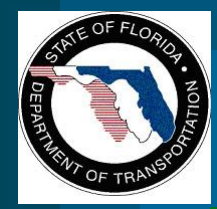

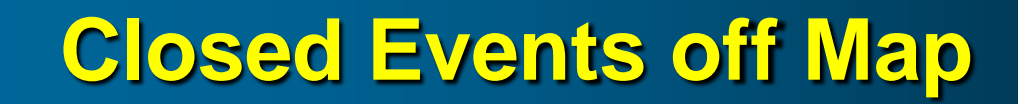

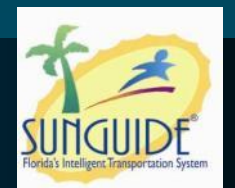

#### **Vote**

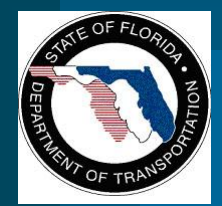

**Change Management Board**

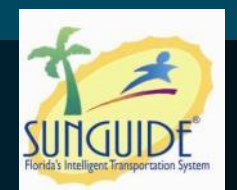

# **Action Item Review**

## **Eric Gordin**